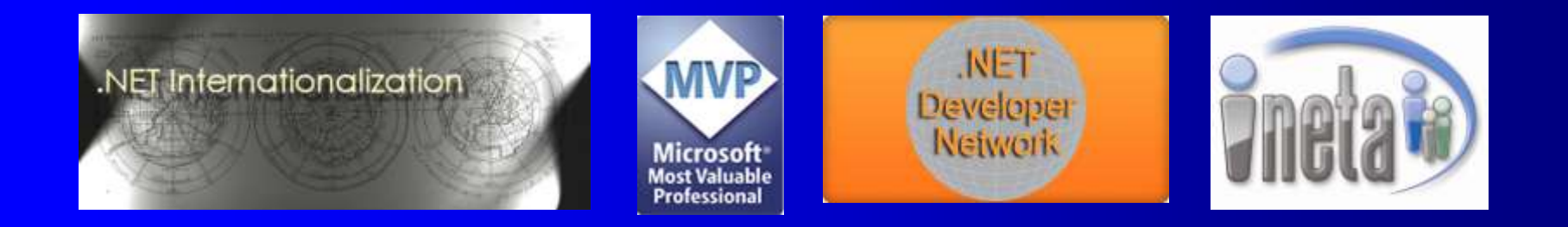

### Internationalizing WPF And Silverlight **Applications**

#### Guy Smith-Ferrier *Microsoft* guy@guysmithferrier.com Professional Blog: http://www.guysmithferrier.com

## About…

**• Author of .NET Internationalization** – Visit http://www.dotneti18n.com to download the complete source code

#### **• The .NET Developer Network**

- http://www.dotnetdevnet.com
- Free user group for .NET developers, architects and IT Pros based in Bristol

#### • DDD South West

- http://www.dddsouthwest.com
- Taunton, Saturday 23rd May 2009

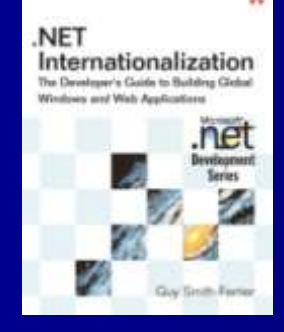

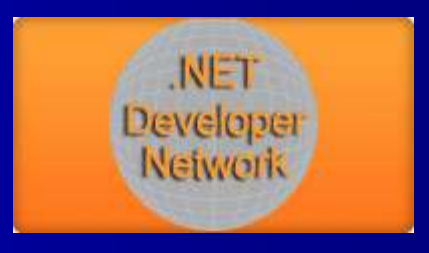

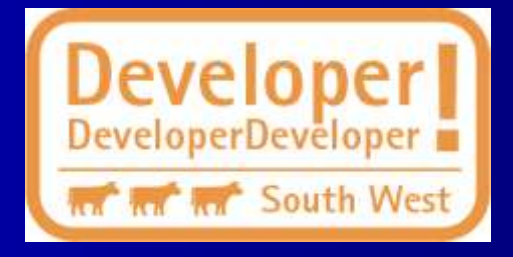

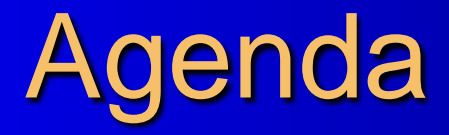

• Localizing WPF using .resx files • Localizing WPF using LocBaml **• Localizing WPF using LocBaml and a ResourceDictionary** • Localizing Silverlight using resx files

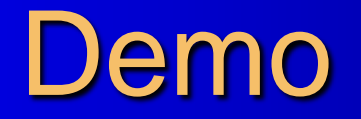

### Localizing WPF Using .resx Files

## Localizing WPF Using .resx Files

 Using Visual Studio 2008 create a new WPF application Add a button

<Button Content="Hello World"/>

- Add a Resources File (In Solution Explorer, right click WpfApplication1, select Add | New Item, select Resources File) and call it Window1Resources.resx
	- Add a new resource entry called "Button\_1" with a value of "Hello World"
	- Set the Access Modifier to Public (using the combo box)

# Localizing WPF Using .resx Files (continued)

### In Window1.xaml add a "Resources" namespace and change the button's Content to use a static resource

<Window x:Class="WpfApplication1.Window1" xmlns="http://schemas.microsoft.com/winfx/2006/xaml/presentation" xmlns:x="http://schemas.microsoft.com/winfx/2006/xaml" xmlns:Resources="clr-namespace:WpfApplication1" Title="Window1" Height="300" Width="300"> <Grid> <Button Content="{x:Static Resources:Window1Resources.Button\_1}"/> </Grid>

</Window>

# Localizing WPF Using .resx Files (continued)

 In Visual Studio copy Window1Resources.resx to Window1Resources.fr-FR.resx

– Change the "Button\_1" resource value to "Bonjour Le Monde"

• In App. xaml.cs add a constructor to set the CurrentUICulture

public App()  ${f}$ 

}

Thread.CurrentThread.CurrentUICulture = Thread.CurrentThread.CurrentCulture;

## Localizing WPF Using .resx Files Pros And Cons

### • Pros:-

- Good tool support for .resx files
- Resource granularity is at the resource entry level
- Cons:-
	- Binding to properties requires XAML to be changed
	- Binding can only be applied to dependency properties (in XAML)

### LocBaml

- LocBaml is a sample tool for localizing BAML
	- "The LocBaml tool is not a production-ready application. It is presented as a sample that uses some of the localization APIs and illustrates how you might write a localization tool."
- Download from http://msdn.microsoft.com/enus/library/ms771568.aspx
	- Unzip the download to a folder
	- Open Visual Studio and build the project

• LocBaml is a wrapper around the BamlLocalizer class

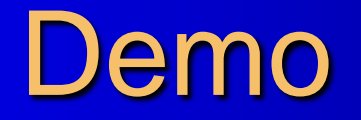

### Localizing WPF Using LocBaml

## Localizing WPF Using LocBaml

- Using Visual Studio 2008 create a new WPF application
- Add a button

<Button Content="Hello World"/>

• Open WpfApplication1.csproj using NotePad and add a UICulture element to the first **PropertyGroup** 

<UICulture>en-GB</UICulture>

• Open AssemblyInfo.cs, uncomment the Neutral ResourcesLanguage attribute and set the culture

[assembly: NeutralResourcesLanguage("en-GB", UltimateResourceFallbackLocation.Satellite)]

**• In App. xaml.** Cs add a constructor to set the CurrentUICulture

public App()  ${f}$ Thread.CurrentThread.CurrentUICulture = Thread.CurrentThread.CurrentCulture; }

### **• Open a command prompt in the** WpfApplication1 folder and execute this line:-

msbuild /t:updateuid WpfApplication1.csproj

**• In Visual Studio answer "Yes To All" to reload** the changed files

**• Compile the application** 

• In the command prompt change to the bin\Debug folder

• Copy LocBaml.exe from the LocBaml folder to the current folder and execute this line:-

locbaml /parse en-GB/WpfApplication1.resources.dll /out:fr-FR.csv

• In Windows Explorer double click on the new fr-FR.csv file to load Excel

- Change "Hello World" to "Bonjour Le Monde"
- File | Save As, set "Save as type" to "CSV (Comma delimited)"
- Make a directory beneath bin\Debug called "fr-FR"
- In the command prompt execute this line:-

LocBaml.exe /generate en-GB/WpfLocBaml1.resources.dll /trans:fr-FR.csv /out:fr-FR /culture:fr-FR

## LocBaml CSV Columns

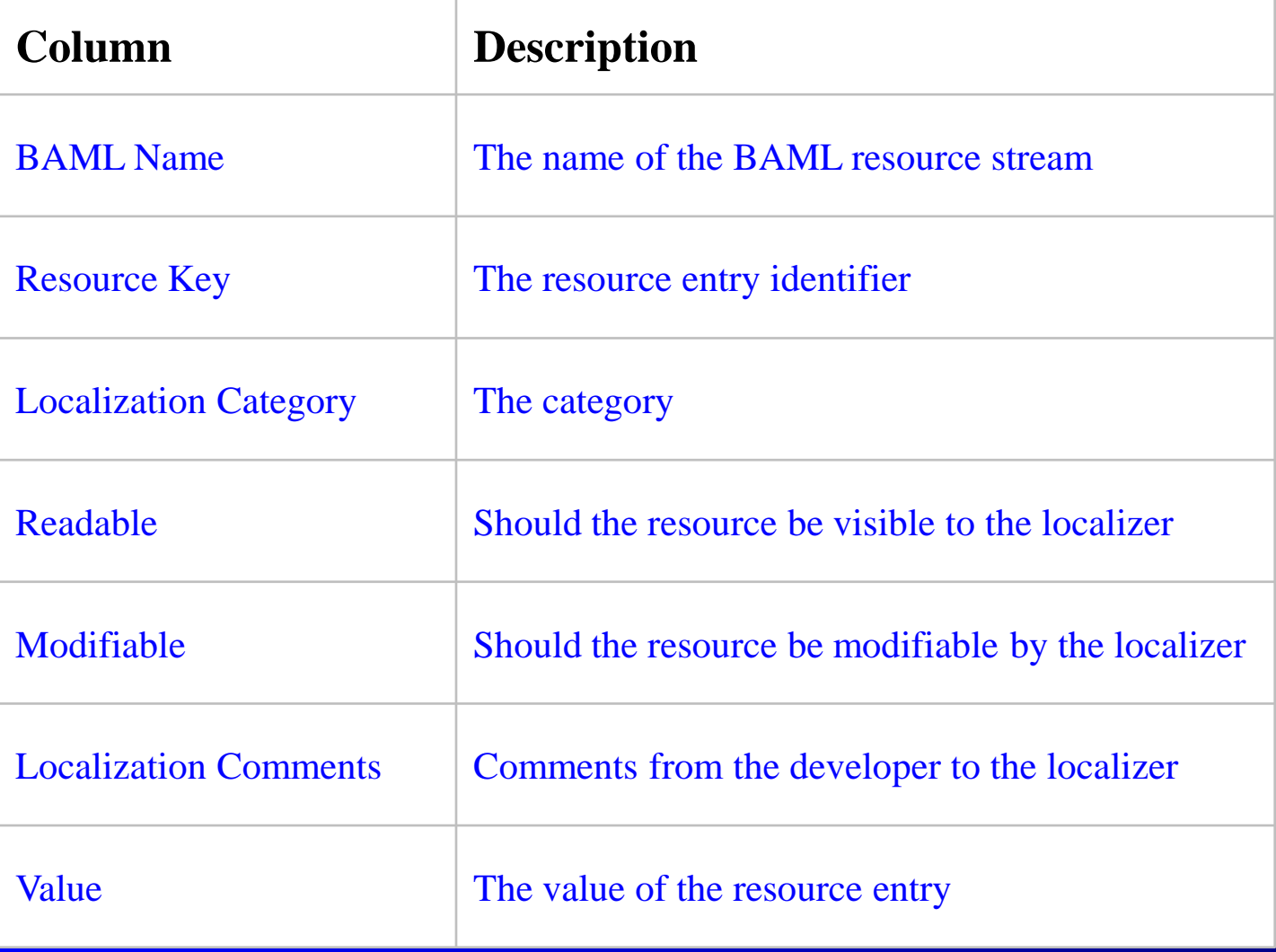

### Localization Comments

#### • Localization comments are added to the XAML

<Button x:Uid="Button\_1" Content="Hello World" ToolTip="Click to see the world" Localization.Comments="\$Content (The text shown in the button) \$ToolTip (The text shown over the button)"/>

# Localization Comments (continued)

**• Localization comments can be extracted/included by** adding a LocalizationDirectivesToLocFile to the .csproj

<LocalizationDirectivesToLocFile>All</LocalizationDirectivesToLocFile>

#### • Comments can be extracted to a separate file

<LocalizableAssembly> <LocalizableFile Name="Window1"> <LocalizationDirectives Uid="Button\_1" Comments="\$Content (The text shown in the button) \$ToolTip (The text shown over the button)" /> </LocalizableFile> </LocalizableAssembly>

# LocBaml Equivalents For ASP.NET Developers

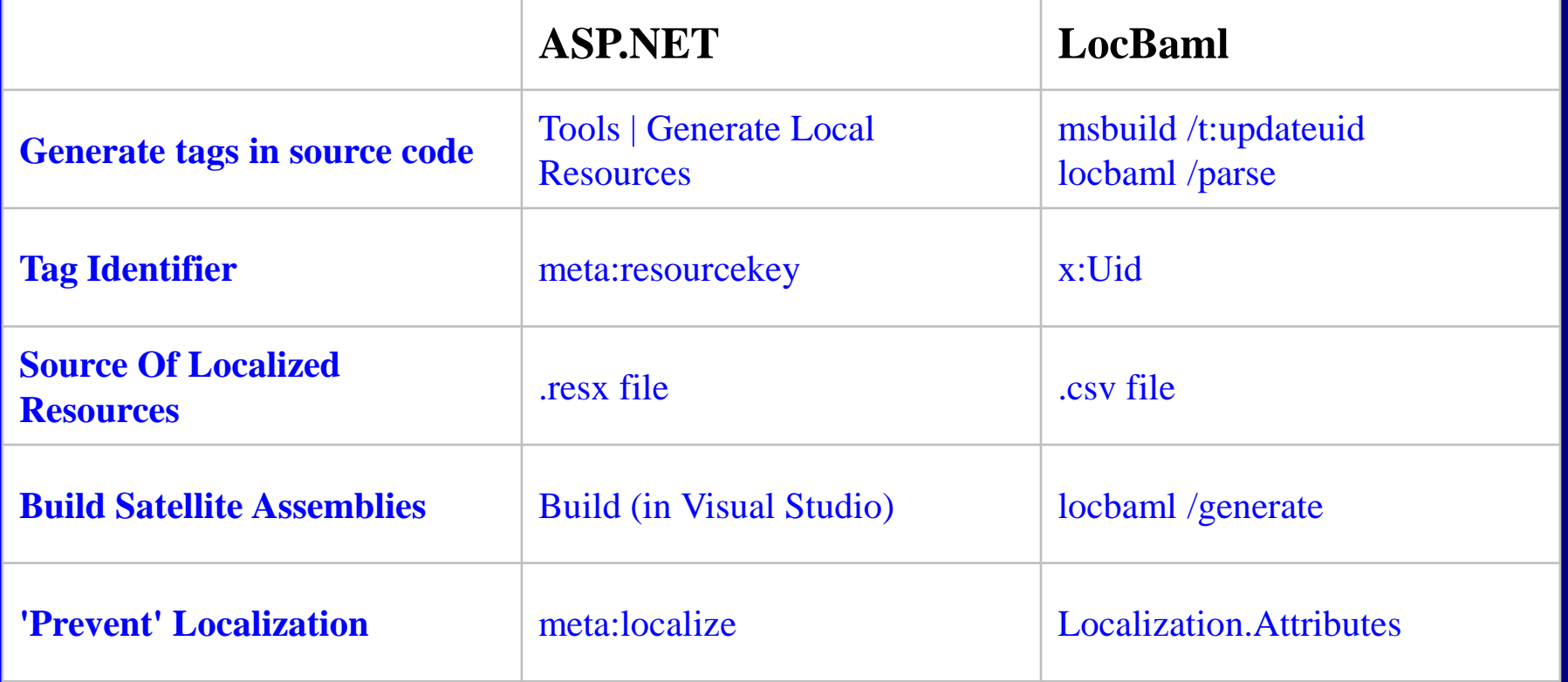

# Localizing WPF Using LocBaml Pros And Cons

#### • Pros:-

- Localization can be performed without the original source
- Localization does not need to be part of the development process
- Binding to properties requires no change to the XAML
- Bind to any property
- Cons:-
	- Poor tool support
	- Resource granularity is at the BAML resource level
		- No effective resource fallback
	- LocBaml overwrites existing CSV files
	- LocBaml does not sign generated assemblies

## Integrating LocBaml With Visual Studio Integrating "msbuild /t:updateuid"

- In Visual Studio select Tools | External Tools…, click Add
	- Set Title to "msbuild /t:updateuid"
	- Set Command
		- to"C:\Windows\Microsoft.NET\Framework\v3.5\MSBuild.exe"
	- Set Arguments to "/t:updateuid \$(ProjectFileName)"
	- Set Initial directory to "\$(ProjectDir)"
	- Check "Use Output window"
	- Click OK

## Integrating LocBaml With Visual Studio Integrating "locbaml /parse"

- **In Visual Studio select Tools | External Tools..., click** Add
	- Set Title to "locbaml /parse"
	- Set Command
		- to"c:\CS35Tests\WpfApplication1\bin\debug\locbaml.exe"
	- Set Arguments to "/parse en-GB/\$(TargetName).resources.dll /out:fr-FR.csv"
	- Set Initial directory to "\$(BinDir)"
	- Check "Use Output window"
	- Click OK

## Integrating LocBaml With Visual Studio Integrating "locbaml /generate"

- In Visual Studio select Tools | External Tools…, click Add
	- Set Title to "locbaml /generate"
	- Set Command
		- to"c:\CS35Tests\WpfApplication1\bin\debug\locbaml.exe"
	- Set Arguments to "/generate en-GB/\$(TargetName).resources.dll /trans:fr-FR.csv /culture:fr-FR /out:fr-FR "
	- Set Initial directory to "\$(BinDir)"
	- Check "Use Output window"
	- Click OK

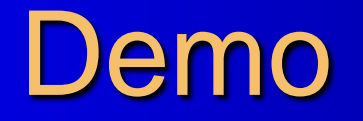

### Localizing WPF Using LocBaml And Resource Dictionaries

# Localizing Using LocBaml And **Dictionaries**

### Add a resource dictionary called Window1Resources

#### <ResourceDictionary

xmlns="http://schemas.microsoft.com/winfx/2006/xaml/presentation" xmlns:x="http://schemas.microsoft.com/winfx/2006/xaml" xmlns:system="clr-namespace:System;assembly=mscorlib"> <system:String x:Key="Button\_1Message">Hello</system:String> </ResourceDictionary>

### Add the dictionary to Window1.xaml:-

<Window.Resources> <ResourceDictionary> <ResourceDictionary.MergedDictionaries> <ResourceDictionary Source="Window1Resources.xaml"/> </ResourceDictionary.MergedDictionaries> </ResourceDictionary> </Window.Resources>

Localizing Using LocBaml And Dictionaries (continued)

• Add a click event to the button to show the resource

MessageBox.Show(this.FindResource("Button\_1Message").ToString());

• Follow the previous steps to add uids, parse out the resources, modify the CSV and rebuild the assembly

# Right To Left Support

- Right to left behaviour is supported through the FrameworkElement.FlowDirection property
	- Values can be LeftToRight or RightToLeft
	- Elements inherit their FlowDirection from their container
	- Images never inherit their FlowDirection
- To set the FlowDirection programmatically:-

```
public Window1()
```
{

}

}

```
InitializeComponent();
```

```
if (Thread.CurrentThread.CurrentUICulture.TextInfo.IsRightToLeft)
{
```

```
Window.SetFlowDirection(this, FlowDirection.RightToLeft);
```
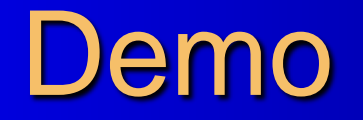

### Localizing Silverlight Using .resx Files

## Localizing Silverlight Using .resx Files

• Using Visual Studio 2008 create a new Silverlight app Add a button

<Button Content="Hello World"/>

- Add a Resources File (In Solution Explorer, right click WpfApplication1, select Add | New Item, select Resources File) and call it PageResources.resx
	- Add a new resource entry called "Button\_1" with a value of "Hello World"
	- Set the Access Modifier to Public (using the combo box)
	- Change the constructor to public in PageResources.Designer.cs

### In Page.xaml add a "Resources" namespace, a static resource and change the button to use a static resource

<UserControl x:Class="SilverlightApplication1.Page" xmlns="http://schemas.microsoft.com/winfx/2006/xaml/presentation" xmlns:x="http://schemas.microsoft.com/winfx/2006/xaml" xmlns:Resources="clr-namespace:SilverlightApplication1" Width="400" Height="300"> <UserControl.Resources> <Resources:PageResources x:Name="PageResources"/> </UserControl.Resources> <Grid x:Name="LayoutRoot" Background="White"> <Button Content="{Binding Button\_1, Source={StaticResource PageResources}}"/> </Grid> </UserControl>

- In Visual Studio copy PageResources.resx to PageResources.fr-FR.resx
	- Change the "Button\_1" resource value to "Bonjour Le Monde"

• Open SilverlightApplication1.csproj using NotePad, locate the SupportedCultures element and set it to fr-FR

<SupportedCultures>fr-FR</SupportedCultures>

• Open SilverlightApplication1TestPage.aspx and add InitParameters to the Silverlight control

<asp:Silverlight ID="Xaml1" runat="server" Source="~/ClientBin/SilverlightApplication1.xap" MinimumVersion="2.0.31005.0" Width="100%" Height="100%" InitParameters="UICulture=fr-FR" />

• In App. xaml.cs change the Application Startup method

private void Application\_Startup( object sender, StartupEventArgs e)

> string cultureName = e.InitParams["UICulture"].ToString(); if (! String.IsNullOrEmpty(cultureName)) Thread.CurrentThread.CurrentUICulture = new CultureInfo(cultureName);

```
this.RootVisual = new Page();
```
### • Run the application

 ${f}$ 

}

## WPF I18N Features Not Available In Silverlight

- Static markup extension is not supported
- FrameworkElement.FlowDirection is not supported
- Custom cultures and Windows-only cultures **are** supported
	- The cultures must exist on the client (not the server)
	- CultureAndRegionInfoBuilder not supported

• Numerous properties and methods missing from System.Globalization classes (CultureInfo, RegionInfo, TextInfo etc.)

## **Summary**

- There is no 'one true path' for localizing WPF/Silverlight
- The choices are:-
	- .resx files
	- XAML (LocBaml)
	- custom solution
- Tool support for post-build localization (i.e. LocBaml) will improve
- There is no resource provider model in WPF/Silverlight
- Globalization support in WPF is excellent